# <span id="page-0-0"></span>GETTING STARTED GUIDE

Members Only

# Table of Contents

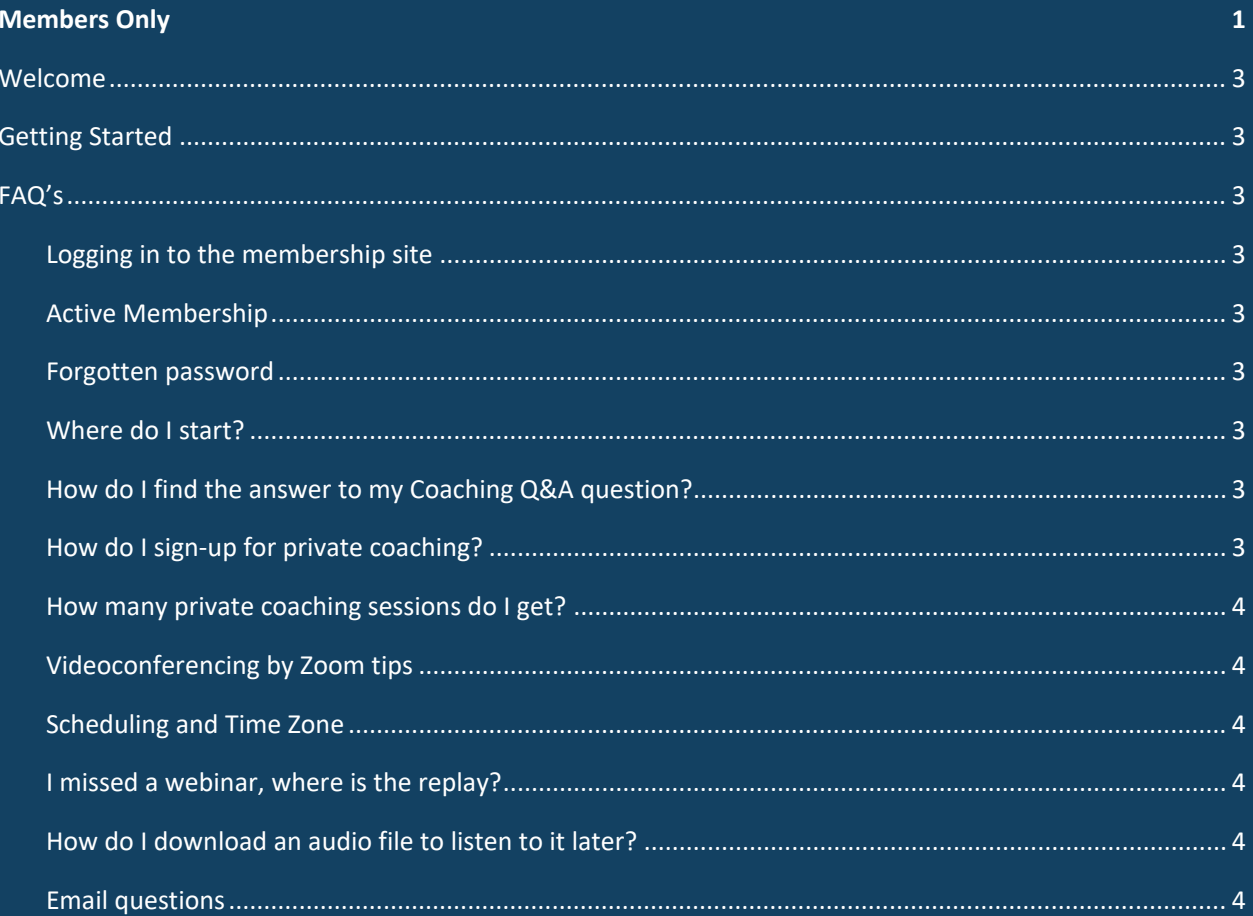

#### <span id="page-2-0"></span>Welcome

Welcome to your productivity membership site, your program for getting more done, in less time, with more energy. We are so happy that you are here!

# <span id="page-2-1"></span>Getting Started

The best place to start is the "Welcome Video" on the Welcome Page of the POWER Productivity Membership Site which will give you an introduction to the site.

# <span id="page-2-3"></span><span id="page-2-2"></span>FAQ's

#### Logging in to the membership site

Your log-in information will be sent to you on the first day of the calendar month after successful payment. This log-in will be applicable as long as you remain an active member.

#### <span id="page-2-4"></span>Active Membership

See the "Cancellation & Refund Policy" for information about cancelling your membership. Your status will remain active until the last day of the calendar month in which your cancellation was effective.

#### <span id="page-2-5"></span>Forgotten password

If you forget your password, please enter your email address that you used upon sign-up and hit the "forgot password" button. Your new password will be emailed to you.

#### <span id="page-2-6"></span>Where do I start?

The best place to start is the "Welcome Video" on the Welcome page.

#### <span id="page-2-7"></span>How do I find the answer to my Coaching Q&A question?

Responses to the Coaching questions will be posted within 48 hours. Search by question title to locate the response to your question. If you are unable to locate your question, please email Kim directly at *Kim@FinancialWellnessCoach.ca*.

# <span id="page-2-8"></span>How do I sign-up for private coaching?

Follow the link to the sign-up page to sign up for your two private coaching sessions each month.

# <span id="page-3-0"></span>How many private coaching sessions do I get?

Two private coaching sessions are included in your monthly membership. Additional sessions can be purchased.

### <span id="page-3-1"></span>Videoconferencing by Zoom tips

When joining by Zoom, click the Zoom link that was included in your confirmation email. If you are having difficulties, logging out of Zoom, and logging back in, will often solve the problem.

# <span id="page-3-2"></span>Scheduling and Time Zone

All Zoom call and private sessions are scheduled in Pacific Standard Time (PST). If you are in a different time zone, please ensure that you are converting the scheduled time to your time zone.

#### <span id="page-3-3"></span>I missed a webinar, where is the replay?

Replays are saved on the "Introductory Module" page, or under the associated Monthly Page.

## <span id="page-3-4"></span>How do I download an audio file to listen to it later?

Hit the "download audio file" button to download. The file will be saved under "Your Downloads" for you to access and listen to at your convenience.

#### <span id="page-3-5"></span>Email questions

Please see the following for any questions:

- Coaching Questions bring to your private session or post anonymously on the "Ask A Coach" page
- Website or Administrative Questions see the "Support" page
- Any other questions email Kim at *Kim@FinancialWellnessCoach.ca*